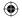

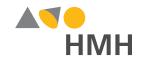

# Battelle Developmental Inventory™ Second Edition: Normative Update FAQ

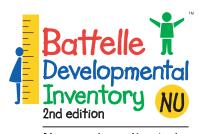

# Normative Update

#### 1. What is the BDI-2 Normative Update?

The Normative Update (NU) to the **BDI-2™** was created because of significant changes in the demographic characteristics of the U.S. population, including a notable increase in the percentage of the population identifying as Hispanic/Latino and an increase in the percentage of the population with at least some higher education. The **BDI-2** norms were recalculated using U.S. Census projections for 2015. No changes were made to the test structure, items, or item content; nor were any new norming data gathered for this update. The **BDI-2 NU** will contain the same items as the **BDI-2**. Examiners will automatically receive access to the **BDI-2 NU** norms with the purchase of the Data Manager. For those who hand-score the **BDI-2**, tables for obtaining the NU norms will only be available in the new **BDI-2 NU** Examiner's Manual.

#### 2. What changes can I expect from the update?

- Updated results of the concurrent validity studies between the BDI-2 and other widely used developmental assessment tools, reflecting scores from the BDI-2 NU norms.
- Inclusion of an additional study comparing the BDI-2 NU scores to scores from the Woodcock-Johnson® IV Tests of Early Cognitive and Academic Development (ECAD®).
- Updated results of the BDI-2 clinical group studies, reflecting the BDI-2 NU norms.
- Updated Appendix tables reporting age-equivalent scores, percentile ranks, scaled score equivalents of raw scores, and Developmental Quotient Scores.
- Additional Appendix tables reporting change-sensitive scores (CSSs), which can be used to monitor progress and report growth.
- A Spanish User's Guide has been included in the Examiner's Manual as Appendix I.

#### 3. Will there be new materials that I need to purchase?

A new Examiner's Manual will be published and will include the updated norms tables. The manual will also have updated concurrent validity studies between **BDI-2** and other developmental tools, updated Appendix Tables, and additional tables reporting Change Sensitive Scores. A Spanish User's Guide is included in Appendix I of the Examiner's Manual. Record Forms and Student Workbooks, which include the new **BDI-2 NU** logo, will be available. The new full **BDI-2 NU** Record Form will contain a Change Sensitive Score Worksheet, which can be used to measure student growth between two administrations of the **BDI**.

# For those who hand score the BDI-2 and wish to use the BDI-2 NU Norms:

To use the **BDI-2 NU** norms, you must purchase the new **BDI-2 NU** Examiner's Manual. New **BDI-2 NU** Record Forms and Student Workbooks will be available for the Complete and Screener batteries in both English and Spanish. As the **BDI-2 NU** does not contain new items, you can also continue to use your current **BDI-2** Record form supply. We do, however, recommend that as your current supply of **BDI-2** Record Forms becomes depleted, you make the transition to purchasing only the **BDI-2 NU** Record Forms only. At present, there is no difference in price between the **BDI-2** and **BDI-2 NU** Record Forms. If you choose to use the **BDI-2** Record Form to record **BDI-2 NU** normative data, we recommend that you make note of this on the **BDI-2** Record Form in the Examiner Notes and Comments or Test Session Behavioral Observations sections.

For those who use BDI-2 Data Manager for scoring and

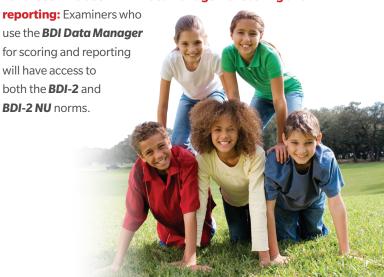

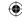

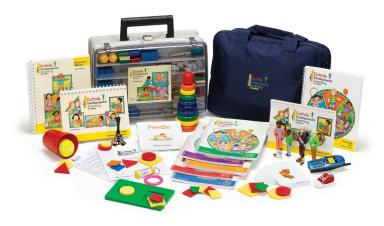

### How will the Normative Update affect the Mobile Data Solution (MDS) application?

Existing users will automatically receive the BDI-2 NU new norms when they log in to their MDS application when an Internet connection is made.

# 5. If I used the BDI-2 norms for entry assessment for program eligibility, what normative set should I use for exit evaluation?

It is best practice to use the same normative set for entry and exit assessments. Doing so reduces score differences between entry and exit assessments that may be the result of difference in the normative set used to derive the scores.

#### 6. Is the norm selection indicated on the child report?

When selecting an individual or group report, you can select what normative set you would like reflected in the report regardless of what norm was selected at the time of the evaluation.

### 7. Why is norm selection not available for the Family or **Screener reports?**

The Family, Screener, and Family/Head Start® reports only include raw scores that have not been converted to standard scores based on the norms.

# 8. What are Change Sensitive Scores (CSSs) and how do I use them to monitor growth?

CSS's are more sensitive to growth and allow examiners and programs administrators to see small increments of growth for a subdomain. The CSS is an additional score metric available at the subdomain level in the **BDI-2 NU** Examiner's Manual. and Domain and Subdomain level in Data Manager. The CSS scale is centered so that a score of 500 on each subdomain represents the developmental level of a typical 36-month-old. Whereas the subdomain scaled scores are dependent upon the distribution of the scores of the children at each age in the norming sample, the CSS represents a discrete point on the developmental milestone continuum underlying each subdomain. This means that two children who obtain the same subdomain CSS have a comparable level of development in that subdomain, regardless of their ages. The CSS and corresponding 90% confidence bands (provided in Appendix D, Tables D.2-D.6 and Data Manager) are especially useful for detecting change or growth over time. Because the CSS is an equal-interval metric, distances along the scale have the same meaning. For example, the 10-point difference between a CSS of 450 and 460 represents the same amount of growth or change as the 10-point difference between a CSS of 500 and 510.

# What if two examiners conduct an assessment on the same child within 14 days in the MDS and select different normative sets?

If examiners select two different normative sets, two ERFs will be burned upon uploading the data into the BDI-2 Data Manager website. Examiners should select the same normative set so that only 1 ERF is burned upon upload.

#### 10. Are both norm sets reflected in the export?

Yes, both sets of norms are in the export file. The norm that is selected at the time of the child's evaluation will be represented in the data.

Contact your **Houghton Mifflin Harcourt** Assessment Account Executive or call Customer Service at 800.323.9540 for more information on BDI-2 NU's web-based scoring and mobile data collection options.

Connect with us:

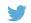

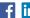

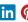

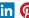

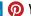

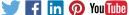

Head Start® is a registered trademark of the United States Department of Health and Human Services. Houghton Mifflin Harcourt™, Woodcock-Johnson® ECAD®, and BDI-2™ are trademarks or registered trademarks of Houghton Mifflin Harcourt, © Houghton Mifflin Harcourt, All rights reserved, 06/16 MS177822

hmhco.com • 800.323.9540

bdi2.com

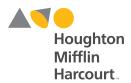

MS177822 BDI-2NU FAQ SellSheet.indd 2 6/15/16 2:26 PM

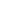